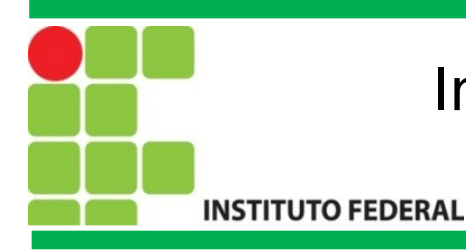

# **Programação para Redes de Computadores**

Introdução ao MySQL

Prof. Francisco de Assis S. Santos, Dr.

São José, 2015.

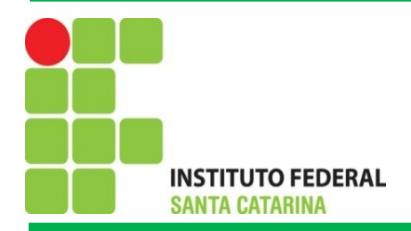

## **Introdução**

 O PHP apresenta um conjunto de funções para trabalhar com diversos bancos de dados, por exemplo, MySQL, PostgreSQL, Firebird, entre outros. Os bancos de dados consistem em uma forma organizada para o armazenamento de dados.

Em um banco de dados as informações organizadas em tabelas, sendo que cada linha na tabela representa um registro e as colunas da tabela representam os campos presentes em cada registro.

Por exemplo, se desejarmos criar uma tabela para armazenar os nomes de usuários e as respectivas senhas, então as colunas desta tabela seriam: usuario e senha. Cada usuário do nosso sistema será representado por uma linha na tabela. Veja o exemplo através da tabela 1.

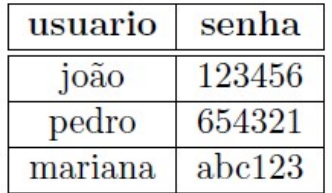

Tabela 1: Representação da tabela de usuários

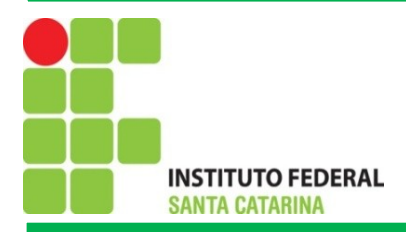

## **MySQL**

 O MySQL e um sistema de gerenciamento de banco de dados e também por objetivo permite gerenciar o acesso, manipulação e organização de dados. Com o MySQL e possível criar diversas bases de dados, chamadas de esquemas, e indicar os direitos de acesso de cada usuário sobre cada base de dados.

A interação com o banco de dados se da através de uma linguagem específica, chamada Structured Query Language (SQL). O SQL e formado por um conjunto padronizado de instruções, das quais podemos destacar dois grupos: DDL - *Data Definition Language*, tendo os principais comandos, CREATE, ALTER e DROP e DML - *Data Manipulation Language*, possuindo como principais comandos o SELECT, INSERT, UPDATE, DELETE, e TRUNCATE.

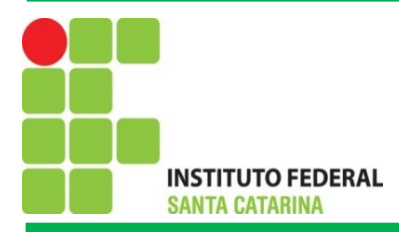

## **Principais comandos SQL**

- DDL *Data Definition Language*:
	- •CREATE;
	- •ALTER;
	- •DROP.
- DML *Data Manipulation Language*:
	- •INSERT;
	- •DELETE;
	- •SELECT;
	- •UPDATE;
	- •TRUNCATE.

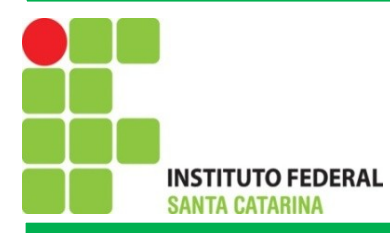

### **DDL - Data Definition Language**

CREATE: Pode ser usado para criar tabelas onde são armazenados os dados em si.

CREATE TABLE contatos (codigo INT, nome VARCHAR(40), email VARCHAR(50));

ALTER: Utilizado para modificar uma tabela, por exemplo, adicionar ou deletar uma coluna.

 **ALTER TABLE contatos ADD endereco VARCHAR(65)**

**ALTER TABLE contatos DROP COLUMN email**

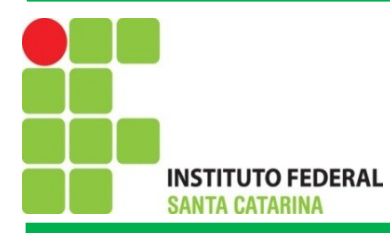

### **DDL - Data Definition Language**

CREATE: Pode ser usado para criar tabelas onde são armazenados os dados em si.

CREATE TABLE contatos (codigo INT, nome VARCHAR(40), email VARCHAR(50));

ALTER: Utilizado para modificar uma tabela, por exemplo, adicionar ou deletar uma coluna.

 **ALTER TABLE contatos ADD endereco VARCHAR(65)**

**ALTER TABLE contatos DROP COLUMN email**

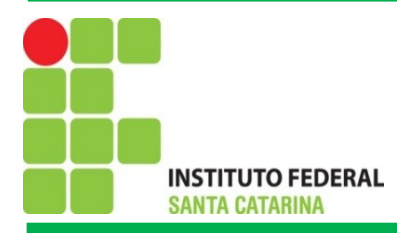

#### **DDL** - *Data Definition Language:*

DROP: Pode ser usado para apagar tabelas no banco.

**DROP TABLE contatos;**

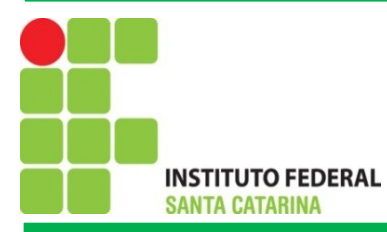

## **DML - Data Manipulation Language**

INSERT: Para inserir uma nova linha em uma tabela.

INSERT INTO contatos (codigo, nome, email) VALUES (10, 'Joao', 'j@e.com');

DELETE: Pode ser usado para excluir linhas de uma tabela.

DELETE FROM contatos WHERE codigo=10;

SELECT: Para obter os dados armazenados em uma tabela.

```
SELECT * FROM contatos:
SELECT nome, email FROM contatos WHERE codigo=10;
SELECT * FROM contatos WHERE codigo = 10 OR codigo = 5;
SELECT * FROM contatos WHERE email LIKE '%@ifsc.edu.br';
```
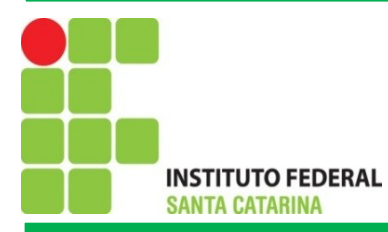

## **DML - Data Manipulation Language**

UPDATE: Para atualizar os registros em um tabela.

UPDATE contatos SET email='joao@email.com' WHERE codigo=10;

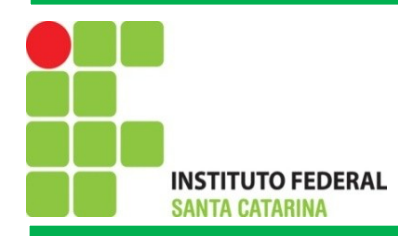

## Bibliografia

MORAES. P. S. 2000. UNICAMP – Centro de Computação. Lógica de Programação. Disponível em:

<http://www.lab.ufra.edu.br/lasic/images/AULAS/PROF\_CHASE/TEC\_PROG\_I/UFRA\_TEC\_PROG\_P \_01.pdf>. Acessado em: 08/2014.

J. L. Güntzel e F. A. Nascimento, Introdução aos Sistemas Digitais, Vol. 1, 2001.

J. H. C. Casagrande. Notas de Aula. Acessado em: Julho de 2014, Disponível em: < [http://www.sj.ifsc.edu.br/casagrande/PRC>](http://www.sj.ifsc.edu.br/casagrande/PRC).